### Bazy Danych i Usługi Sieciowe Ćwiczenia VIII

Paweł Daniluk

Wydział Fizyki

Jesień 2012

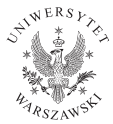

P. Daniluk (Wydział Fizyki) [BDiUS ćw. VIII](#page-15-0) Jesień 2012 1 / 16

4日)

<span id="page-0-0"></span> $2Q$ 

### Strona wykładu

# http://bioexploratorium.pl/wiki/ Bazy Danych i Usługi Sieciowe - 2012z

K ロ ▶ | K 伊 ▶ | K ヨ ▶

 $2Q$ 

## Hello world!

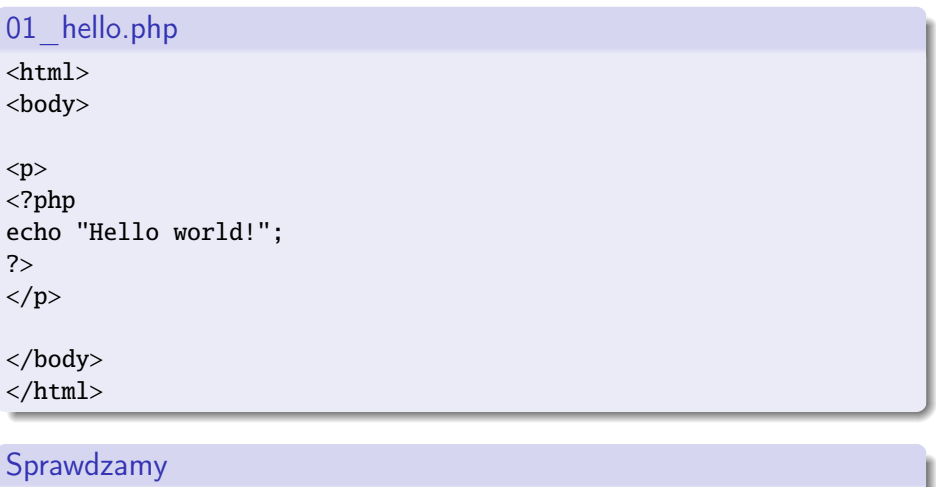

[http://labdb.bioexploratorium.pl/~pawel/01\\_hello.php](http://labdb.bioexploratorium.pl/~pawel/01_hello.php)

**◆ ロ ▶ → 伊** 

-41

 $2Q$ 

# Tabliczka mnożenia

### Naiwnie

```
<html><body>
<table border="1" >
<tr>
       <td>&nbsn:</td>
       <td bgcolor="#99AA00">1</td>
        <td bgcolor="#99AA00">2</td>
        <td bgcolor="#99AA00">3</td>
        <td bgcolor="#99AA00">4</td>
        <td bgcolor="#99AA00">5</td>
\langle/tr>
<tr>
       <td bgcolor="#99AA00">1</td>
        <td>?</td><td>?</td></td></td></td></td>
\langle/tr>
<tr>
        <td bgcolor="#99AA00">2</td>
        <td>?</td><td>?</td><td>?</td><td>?</td><
\langle/tr>
<tr>
        <td bgcolor="#99AA00">3</td>
        <td>?</td><td>?</td></td>?</td></td>
\langle/tr>
...
</table>
</body>
</html>
```
# Tabliczka mnożenia

### **Dynamicznie**

```
<table border="1" >
<tr><td>&nbsp;</td>
<?php
         for(j=1; j<=10; j++) {
?>
         <td bgcolor="#99AA00">
<?php
                  echo $j;
?>
         \langle t \, \mathrm{d} t \rangle<?php
         }
?>
\langle/tr><?php
for($i=1; $i<=10; $i++) {
2<sub>2</sub><tr>
         <td bgcolor="#99AA00"><?php echo $i; ?></td>
<?php
         for($j=1; $j <= 10; $j ++) {
                  echo "<td>".$i*$i."</td>";
         }
?>
\langle/tr><?php
}
?>
</table>
```
# Prosty formularz

### 03\_form.html

 $<$ h $+$ m $1>$ <body>

```
<form name="input" action="03_form.php" method="get">
a: \langleinput type="text" name="a" \langle \rangle \langlebr \langle \rangleb: \langleinput type="text" name="b" \langle \rangle \langle \rangler \langle \rangle<input type="submit" value="Submit" />
</form>
```
</body> </html>

 $\equiv$   $\cap$   $\alpha$ 

イロト イ母 ト イラト イラト

# Prosty formularz c.d.

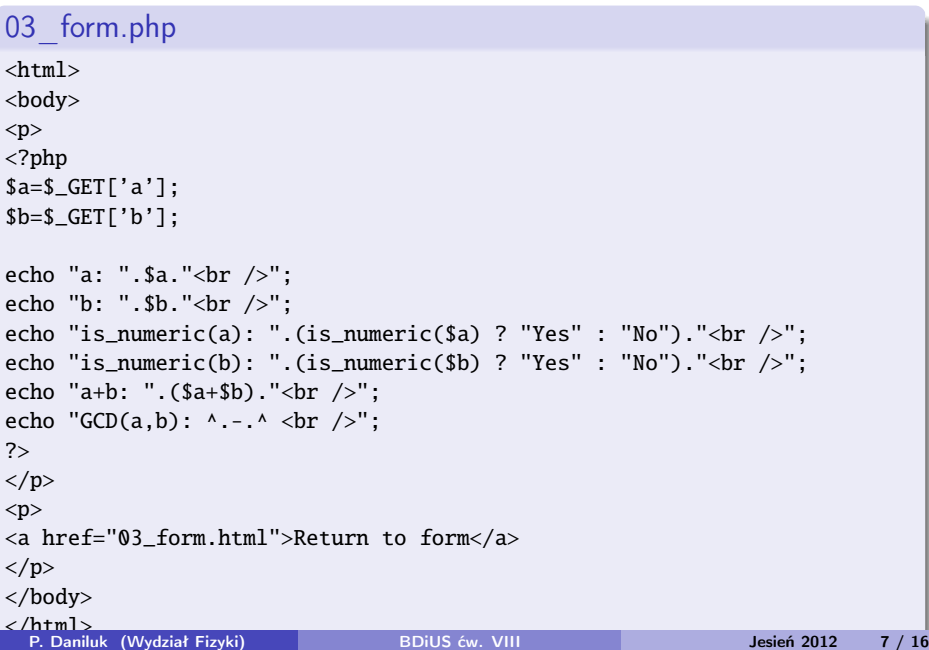

# Prosta funkcja

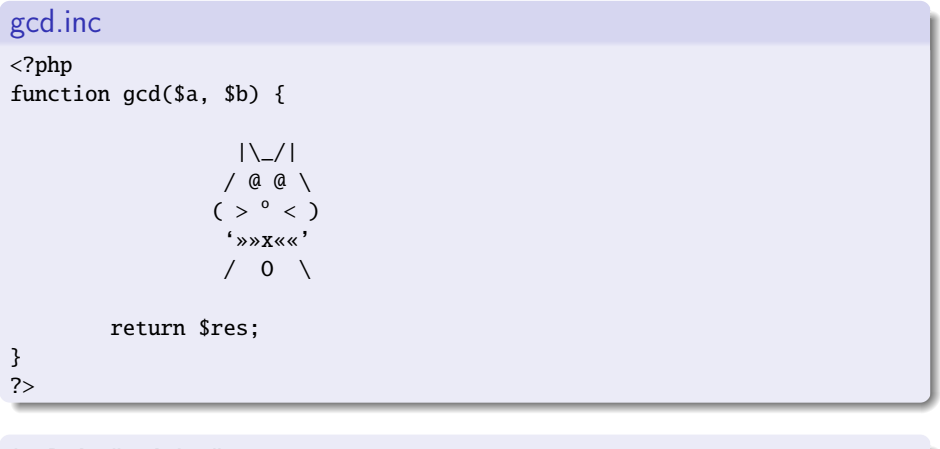

include "gcd.inc";

 $2Q$ 

 $\mathbf{p}$ 

**◆ロト→伊ト→ →ヨト→ ヨ** 

### GET vs. POST

### W formularzu

```
<?php
<form name="input" action="04_form_POST.php" method="post">
?>
```
### W PHP

\$a=\$\_POST['a']; \$b=\$\_POST['b'];

 $\equiv$   $\circ$   $\circ$ 

イロト イ母 ト イラト イラト

### Połączenie z bazą danych

```
<?php
        $link = mysql connect('localhost', 'pawel', 'XXXXXXXX');
       mysql_select_db('pawel');
        $query = 'SELECT nazwisko, imie FROM pracownicy';
        $result = mysql_query($query);
        echo "<table border=\"1\">\n";
        while ($line = mysql_fetch_array($result, MYSQL_ASSOC)) {
                echo "\t<tr>\n";
                foreach ($line as $col_value) {
                        echo "\t\t<td>$col_value</td>\n";
                }
                echo "\t</tr>\n":
        }
        echo "</table>\n":
       mysql_free_result($result);
       mysql_close($link);
```
?>

 $200$ 

イロト イ母ト イミト イミト

# Błędy

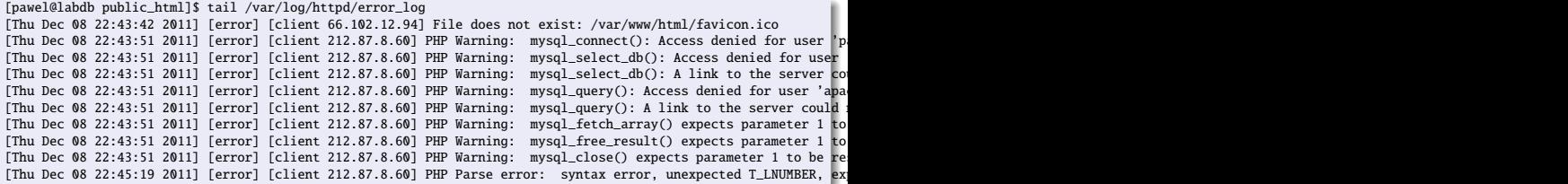

K ロ > K 個 > K 差 > K 差 > → 差 → の Q Q →

### Firebug

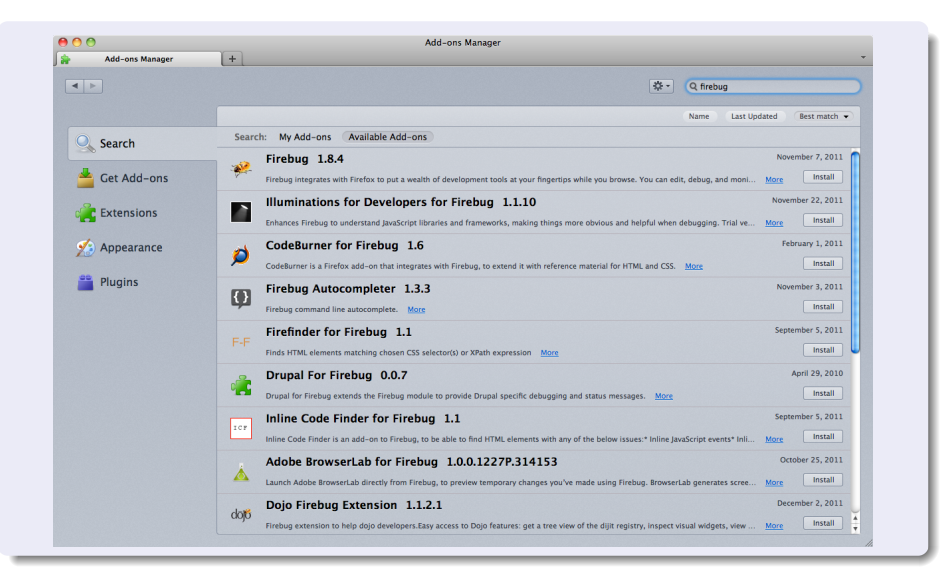

つくい

イロト イ母 ト イラト イラト

### Firebug c.d.

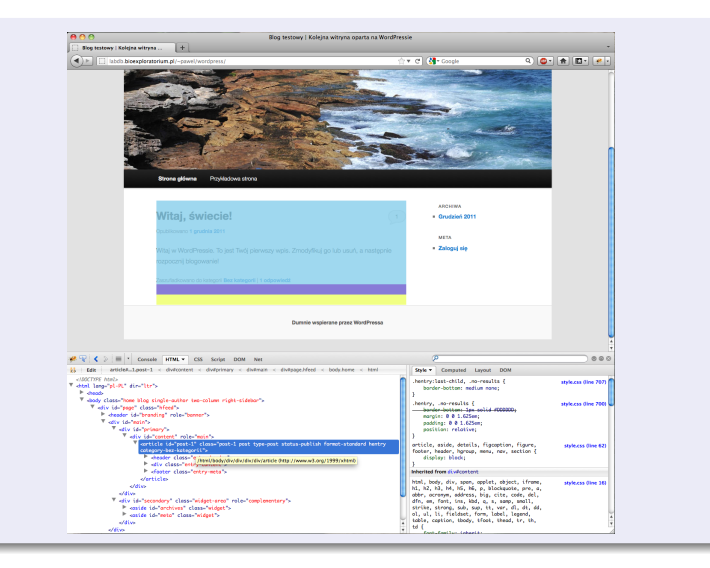

#### P. Daniluk (Wydział Fizyki) [BDiUS ćw. VIII](#page-0-0) Jesień 2012 13 / 16

K ロ > K @ > K ミ > K ミ > → ミ → の Q Q +

### Firebug c.d.

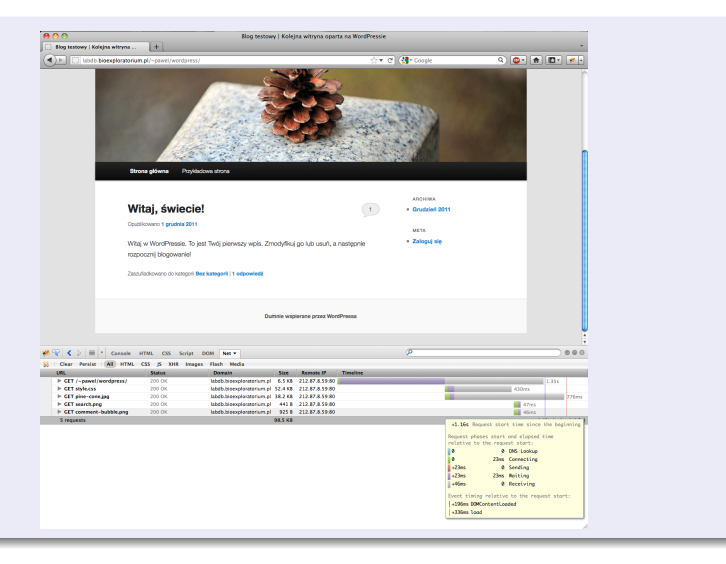

K ロ > K d > K 할 > K 할 > → 할 → 9 Q Q\*

# Ćwiczenia

### <wp.pl>

Zobacz skąd pochodzą elementy strony wp.pl (zakładka Net). Co zmienia się po włączeniu AdBlock'a? Otwórz któryś z elementów w nowej zakładce

### <labdb.bioexploratorium.pl/~pawel/wordpress>

Otwórz Wordpressa. Obejrzyj strukturę strony. Przy pomocy FireBuga zmień kolor tła notki blogowej i wielkość czcionki w nagłówku.

 $\Omega$ 

# Ćwiczenia c.d.

### <google.pl>

Otwórz google.pl. Zobacz, co się dzieje podczas wpisywania kolejnych znaków w zapytaniu. Zobacz jakie żądania HTTP są wysyłane i jak wyglądają odpowiedzi.

### <maps.google.pl>

Otwórz maps.google.pl. Zobacz w jaki sposób ładowane są grafiki reprezentujące mapę.

<span id="page-15-0"></span>◆ ロ ▶ → 伊